Version 9 Release 1.2 September 23, 2015

# *IBM Marketing Operations Release Notes*

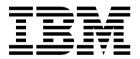

| oteore using this informa | ation and the produ | ct it supports, r | ead the informat | ion in "Notices" o | n page 23. |  |
|---------------------------|---------------------|-------------------|------------------|--------------------|------------|--|
|                           |                     |                   |                  |                    |            |  |
|                           |                     |                   |                  |                    |            |  |
|                           |                     |                   |                  |                    |            |  |
|                           |                     |                   |                  |                    |            |  |
|                           |                     |                   |                  |                    |            |  |
|                           |                     |                   |                  |                    |            |  |
|                           |                     |                   |                  |                    |            |  |
|                           |                     |                   |                  |                    |            |  |
|                           |                     |                   |                  |                    |            |  |
|                           |                     |                   |                  |                    |            |  |
|                           |                     |                   |                  |                    |            |  |
|                           |                     |                   |                  |                    |            |  |
|                           |                     |                   |                  |                    |            |  |
|                           |                     |                   |                  |                    |            |  |
|                           |                     |                   |                  |                    |            |  |
|                           |                     |                   |                  |                    |            |  |
|                           |                     |                   |                  |                    |            |  |
|                           |                     |                   |                  |                    |            |  |
|                           |                     |                   |                  |                    |            |  |
|                           |                     |                   |                  |                    |            |  |
|                           |                     |                   |                  |                    |            |  |
|                           |                     |                   |                  |                    |            |  |
|                           |                     |                   |                  |                    |            |  |
|                           |                     |                   |                  |                    |            |  |
|                           |                     |                   |                  |                    |            |  |
|                           |                     |                   |                  |                    |            |  |
|                           |                     |                   |                  |                    |            |  |
|                           |                     |                   |                  |                    |            |  |
|                           |                     |                   |                  |                    |            |  |
|                           |                     |                   |                  |                    |            |  |
|                           |                     |                   |                  |                    |            |  |
|                           |                     |                   |                  |                    |            |  |
|                           |                     |                   |                  |                    |            |  |
|                           |                     |                   |                  |                    |            |  |

© Copyright IBM Corporation 2002, 2015. US Government Users Restricted Rights – Use, duplication or disclosure restricted by GSA ADP Schedule Contract with IBM Corp.

# Contents

| Chapter 1. System requirements and compatibility                | 1  | Privacy Policy and Terms of Use Considerations | 25 |
|-----------------------------------------------------------------|----|------------------------------------------------|----|
| Chapter 2. New features and changes in version 9.1.2            |    |                                                |    |
| Chapter 3. Fixed defects                                        |    |                                                |    |
| Chapter 4. Known issues                                         |    |                                                |    |
| Chapter 5. Known limitations                                    | 11 |                                                |    |
| Chapter 6. IBM Marketing Operations Reports Package             | 15 |                                                |    |
| Chapter 7. IBM Marketing<br>Operations-Campaign Reports Package | 17 |                                                |    |
| Chapter 8. Before you contact IBM technical support             | 19 |                                                |    |
| Additional Contact Information                                  | 21 |                                                |    |
| Notices                                                         |    |                                                |    |

# Chapter 1. System requirements and compatibility

IBM®Marketing Operations operates as part of the IBM EMM suite of products.

- Marketing Operations version 9.1.2 requires IBM Marketing Platform 9.1.2.
- For reporting, Marketing Operations 9.1.2 uses the 9.1.2 version of the Marketing Operations and the Marketing Operations/Campaign reports packages.

For installation instructions, see the IBM Marketing Operations Installation Guide.

If you have a previous version of Marketing Operations see the *IBM Marketing Operations Upgrade Guide* for upgrade instructions and supported versions for the upgrade process.

# Chapter 2. New features and changes in version 9.1.2

IBM Marketing Operations 9.1.2 includes the following new features.

For more information about the new features and changes in Marketing Operations 9.1.2, see the Marketing Operations documentation set.

## Support added for Adobe Acrobat 11

Adobe Acrobat markup in Marketing Operations now uses Adobe Acrobat 11. To use Adobe Acrobat markup now, you can use **Send comments** in Marketing Operations to send comments and markups added to your PDF. Previously the **Send and receive Comments** button was part of the Comments Acrobat Comments toolbar. This button is now at the top of the browser window.

## **IBM Knowledge Center**

All product documentation is now available in the IBM Knowledge Center at:

http://www.ibm.com/support/knowledgecenter/

You can browse or search within or across product families to find the topics that you need. To search within a single product, expand a product family in the Table of Contents, select a product, then enter your search term. Click the **X** in the toolbar to clear the Search Filter. For more information, click the **Help** icon at the top right of the toolbar.

# Chapter 3. Fixed defects

The following defects are fixed in IBM Marketing Operations version 9.1.2.

Table 1. Defects corrected in Marketing Operations version 9.1.2

| Issue ID | Description                                                                                                    |
|----------|----------------------------------------------------------------------------------------------------|
| 71602    | Adobe XI does not support SOAP-based APIs for doing markups in Internet Explorer. This problem impacts Windows 7 and 8 OS and IE browsers 9, 10. This feature works on MacOS with Safari browser.                                                                         |
|          | This issue is now fixed.                                                                                                    |
| 166730   | An approval with dependencies enforced can be canceled even if its dependent task is not yet finished                                                                                                    |
|          | The user should receive an error and not be able to cancel the approval until the dependent task is finished.                                                                                                    |
|          | This issue is now fixed.                                                                                                    |
| 172853   | When referenced form is on the summary tab, it becomes editable and other tabs disappear if a user changes the state from summary page.                                                                                                    |
|          | This issue is now fixed.                                                                                                    |
| 177891   | Upgrading Marketing Operations from 9.1.0.3 to 9.1.1 causes a runtime error. However, the error can be ignored because the upgrade completes successfully.                                                                                                    |
|          | This issue is now fixed.                                                                                                    |
| 194531   | Vulnerability fixes were implemented.                                                                                                    |
| 181919   | When a project is marked as finished, the message board for approval steps on the workflow tab is still available. When the message board is opened, it shows that there are messages, but they are grayed out and users cannot access the comments for the messages.     |
|          | This issue is now fixed.                                                                                                    |
| 181921   | When <b>User Security Policy</b> is selected for the Security Policy Use Model in the <b>Project Template</b> , and a user tries to create a project from this template, the user receives the following error. 5005: you don't have enough authorization for this action |
|          | 5005: you don't have enough authorization for this action                                                                                                    |
|          | This issue is now fixed.                                                                                                    |

# Fixed defects in integrated systems

This table contains fixed defects in IBM Marketing Operations systems that are integrated with Campaign in version 9.1.2.

| Issue ID | Description                                                                                                    |
|----------|----------------------------------------------------------------------------------------------------|
| 194012   | In an environment where Marketing Operations and Campaign are integrated, it is only possible to add integrated projects with names up to 64 characters long. However, the IBM Marketing Operations create request API allows project names up to 256 characters for integrated projects. When these projects are edited through the UI, the project names are truncated to 64 characters upon saving |

| Issue ID | Description                                                                                                    |
|----------|----------------------------------------------------------------------------------------------------|
|          | The <b>Project Template Security</b> tab displays incorrectly if the Campaign tab is configured after a standard forms configuration. |

# Chapter 4. Known issues

This table contains known issues in IBM Marketing Operations version 9.1.2.

Table 2. Known issues in Marketing Operations version 9.1.2

| Issue                                                                                                    | Issue ID | Description                                                                                                    |
|----------------------------------------------------------------------------------------------------|----------|----------------------------------------------------------------------------------------------------|
| NOT EXISTS produces<br>duplicate results in DB2 <sup>®</sup><br>v10.1                                                      | N/A      | In systems that use DB2 v10.1, the NOT EXISTS operator produces duplicate results. Results can be incorrect for queries that include a NOT EXISTS clause.                                                                                                    |
|                                                                                                    |          | As a workaround, you can set the <b>DB2_ANTIJOIN</b> registry parameter to NO and restart the DB2 server. For example,                                                                                                    |
|                                                                                                    |          | <pre><db2-home>\BIN&gt;db2set DB2_ANTIJ0IN=N0</db2-home></pre>                                                                                                    |
| Error on Return to<br>Previous Page                                                                                        | 1054     | An error results when a user with no security permissions clicks <b>Return to Previous Page</b> on the Dashboard.                                                                                                    |
| An error occurs in the fill-down feature of the workflow if user selects localized user or team.                           | 71853    | In some non-English locales, on the workflow page, the cell fill-down feature does not save values if the users or teams have special characters in their names. Special characters include: "^," "%," and "&."                                                                                                    |
| When zoom feature of<br>the Calendar object is<br>used, the view does not<br>show the current Quarter<br>and Month values. | 91722    | On the Calendar object, when a user zooms from the weekly view to a more granular timeline option, the correct span of weeks is not displayed. In Quarterly view, Quarter 1 is displayed on screen instead of the current quarter. In Monthly view, January is displayed for the Monthly view instead of the current month. |
| Process flow chart layout<br>issue in workflow<br>designer and project<br>workflow                                         | 163452   | The process flow chart layout does not render correctly in Internet Explorer 10.                                                                                                    |
| An approval with<br>dependencies enforced<br>can be canceled even if<br>its dependent task is not<br>yet finished          | 163730   | The user should receive an error and not be able to cancel the approval until the dependent task is finished.                                                                                                    |
| Columns moved to Selected columns still display in Available Columns                                                       | 163736   | After you add columns to <b>Selected columns</b> , the columns should not appear in <b>Available Columns</b> .                                                                                                    |
| Marketing Operations<br>does not inform the user<br>what deactivation does<br>to the project or request                    | 166376   | Marketing Operations should include information or confimration about what deactivation means to a project or request.                                                                                                    |
| Incorrect icon on<br>Marketing Operations<br>mobile                                                                        | 171038   | The same icon displays for Marketing Operations forms, form tasks, and budget line items.                                                                                                    |
| Export file name formatted incorrectly                                                                                     | 174130   | The export file name is incorrectly formatted for programs and projects. Other tabs do not display.                                                                                                    |
| The workflow process view does not show tasks in correct order.                                                            | 175909   | In a case when 3 tasks depend on 1 task, the dependency arrow is missing from user interface. This issue occurs only on Internet Explorer 10. This problem does not occur in Spreadsheet view.                                                                                                    |

Table 2. Known issues in Marketing Operations version 9.1.2 (continued)

| Issue                                                                                                    | Issue ID                                | Description                                                                                                    |
|----------------------------------------------------------------------------------------------------|-----------------------------------------|----------------------------------------------------------------------------------------------------|
| The delete row and undo mix on workflow is distorting the tasks and its sequence                                                                                                    | 175966                                  | In the workflow edit mode, when you undo a bulk task delete operation, it does not work properly. To workaround this issue, click the cancel button on the workflow instead using undo.                                                                                                    |
| Offers can display<br>multiple times in certain<br>cases in integrated<br>Marketing Operations-<br>Campaign systems                                                                               | 176049                                  | In certain cases, clicking search or remove in the TCS can cause duplicate copies of the offers in the Browse section                                                                                                    |
| Budget version menu<br>closes automatically in<br>Chrome 37                                                                                                    | 176713                                  | If users have multiple budget versions and hover over the <b>Mark this version active</b> checkbox, the budget version menu collapses when using Chrome 37.                                                                                                    |
| During installation,<br>uppercase database<br>credentials cause errors                                                                                                    | 176872,<br>176873                       | To work around this issue, enter database details for the host name and domain name in lower case characters.                                                                                                    |
| The single URL feature for opening objects with all tabs in read only mode has a small number of cases in which the objects opened are either editable or displayed without the full set of tabs. | 172846,<br>172847,<br>172489,<br>172856 | The situations described include the links in the project's hierarchy in an object opened by a single URL, a single URL link within the window opened by a single URL, single URLs pointing to assets or account objects, the analysis tab of a plan or program object clicked as a single URL, or an attachment tab. |
| Clicking the Create Project button on cloned projects might not work in the Chrome browser                                                                                                    | 177288                                  | The user might need to click the <b>Create Project</b> button multiple times to create a new project from a cloned project. This issue does not affect Internet Explorer.                                                                                                    |
| The TCS grid is<br>improperly displayed on<br>integrated Marketing<br>Operations- Campaign<br>systems                                                                                             | 177292                                  | This issue only occurs on Internet Explorer 10.                                                                                                    |
| Invalid values cause user interface distortion in the advanced search pop-up                                                                                                    | 177317                                  | Search result numbers display incorrectly when invalid values are present. The Advanced Search pop-up is distorted.                                                                                                    |
| 5000 error occurs when<br>saving more than one<br>form with the same URL<br>attribute to an asset<br>template                                                                                     | 177680                                  | This error does not affect plans.                                                                                                    |
| User Folders incorrectly displays "None"                                                                                                    |                                         | User Folders displays a non-existent folder labeled "None." You can ignore this entry.                                                                                                    |

# **Known issues in integrated Marketing Operations-Campaign systems**

This table contains known issues that affect IBM Marketing Operations systems that are integrated with Campaign in version 9.1.2.

Table 3. Known issues in integrated Marketing Operations-Campaign version 9.1.2

| Issue                                                                                            | Issue ID | Description                                                                                                    |
|--------------------------------------------------------------------------------------------------|----------|----------------------------------------------------------------------------------------------------|
| Marketing Operations offers cannot be associated with eMessage assets from Marketing Operations. | N/A      | After you create an offer inMarketing Operations and publish it to Campaign, the offer can only be looked up and related to the asset ineMessage. You cannot associate offers with eMessage from Marketing Operations.                              |
| The Interact offer suppression functionality is only available on Campaign offers.               | N/A      | Marketing Operations offers support only two attributes of Interact: Interaction Point ID and Interaction Point Name. The offer suppression functionality in Interact is only available on offers made in Campaign, not on offers made in Interact. |

# **Chapter 5. Known limitations**

This table contains known limitations in IBM Marketing Operations version 9.1.2.

Table 4. Known limitations in Marketing Operations version 9.1.2

| Issue                                                                                                    | Issue ID  | Description                                                                                                    |
|----------------------------------------------------------------------------------------------------|-----------|----------------------------------------------------------------------------------------------------|
| Multiple scroll bars for dashboard portlets                                                                                             | 3066      | If you reduce the size of the browser window, dashboard portlets can display with two scroll bars. Both Marketing Operations and Marketing Platform add the scroll bar control.                                                                                                    |
| Unable to add forms with accented characters.                                                                                           | 8027      | Users cannot add forms with accented characters in the <b>form name</b> or <b>table name</b> fields.  This issue is now fixed.                                                                                                    |
| 5000 error occurs on<br>Oracle when form<br>attribute string is too<br>long.                                                            | 175488    | The Oracle database limits the form attribute string to 30 characters. Exceeding this length causes a 5000 error.                                                                                                    |
| Incorrect asset URLs                                                                                                    | 177613    | Adding forms to asset templates can cause errors on URLs.                                                                                                    |
| Projects and subprojects must be cleared manually                                                                                       | 5817      | When you request the Project Health (Monthly) report, you can select the <b>Projects</b> and <b>Sub Projects</b> to include. If you select a value in either of these lists, and then want to make other selections, you must clear all of the projects or subprojects before you make your other selections.          |
| Relevant products related<br>to offers from Campaign<br>are not migrated over to<br>Marketing Operations                                | 62333     | Campaign offers have a relevant products feature, Marketing Operations offers does not have this feature. Therefore, relevant products are not migrated from Campaign to Marketing Operations.                                                                                                    |
| Exception when comments exceed the defined limit                                                                                        | DEF062980 | A database exception occurs when a user enters a text string into a field that exceeds the limit imposed by the database. For example, on a system that uses a DB2 database, an attempt to save a project description of longer than 1,048,576 results in an error. This limitation is imposed by the database server. |
| Safari browser downloads<br>data migration files<br>directly to downloads<br>folder                                                     | DEF063699 | When you perform a data migration import while using Marketing Operations with the Safari browser, you are not prompted for a destination folder. Imported files are downloaded directly to the folder designated for downloads in Safari.                                                                             |
| Users cannot add<br>marketing objects in<br>languages other than<br>English                                                             | DEF057079 | Marketing Operations does not allow multibyte characters in the marketing object type name.                                                                                                    |
| Unable to add forms or<br>templates with<br>non-English characters in<br>the form name, form<br>attribute name, or table<br>name fields | DEF057100 | Form and template fields with non-English characters cannot be saved.                                                                                                    |
| The task pane allows<br>users to edit the Summary<br>tab even if the project is<br>canceled or completed                                | DEF057121 | If a project is canceled or completed on the Summary tab while the task pane is open at the right side of the page, you can continue to edit project forms in the task pane, even though it is no longer active.                                                                                                    |

Table 4. Known limitations in Marketing Operations version 9.1.2 (continued)

| Issue                                                                                                    | Issue ID                | Description                                                                                                    |
|----------------------------------------------------------------------------------------------------|-------------------------|----------------------------------------------------------------------------------------------------|
| Primary key violation<br>when a legacy metrics<br>template is mapped to<br>new template                                    | DEF057563               | In Marketing Operations version 8.5.0, the external metrics editor was moved into the application. Metrics templates created in version 8.5.0 must specify a type, which corresponds to plans, programs, or projects.                                                                                                    |
|                                                                                                    |                         | Although Marketing Operations keeps legacy metrics templates for use with plan, program, or project templates created before version 8.5.0, these legacy metrics templates cannot be used in new object templates because they do not have this type information. When creating new plan, program, or project templates, users must select a metrics template that has the same type. If users need to use a legacy metrics template in a new object template, they must recreate it using the new internal metrics configuration feature.                                                                                                    |
| Default dates on the grid do not always localize correctly                                                                 | DEF057605,<br>DEF040170 | The date selection control for grids is not localized for non-English locales, so the default value for a grid date attribute is not always populated for some non-English language locales (such as Japanese).                                                                                                    |
| A reviewer who has not<br>yet responded cannot<br>continue an "On Hold"<br>Approval from right task<br>pane                | DEF057650               | If a reviewer has not responded to an approval in the On Hold state, then the task pane on the right cannot be used to continue that approval. The <b>Approve</b> , <b>Approve</b> w/changes, and <b>Deny</b> buttons display for the approval in the task pane, but the <b>continue</b> and <b>cancel</b> buttons do not display. In contrast, an approver who has already responded to the approval can continue it from right pane.                                                                                                    |
|                                                                                                    |                         | This scenario occurs because the buttons on the right pane are driven by the role of the user: Approver or Approval owner. If the approver and the owner are the same user, approver actions take precedence.                                                                                                    |
| Formulas for computing<br>metrics must be in<br>English                                                                    | DEF057660               | When adding metrics to metrics templates, the user can specify them as <b>Planned</b> or <b>Rollup</b> . If the user enters a formula in the <b>Computed by Formula</b> field, the formula must be in English. An error results if a user enters a translated string instead of ROLLUP.                                                                                                    |
| Metrics formulas are not validated                                                                                         | DEF057726               | If an invalid formula is specified for a metric, an exception error results when Marketing Operations finalizes values entered on the Tracking tab of an object instance that uses the metric. Please see the product documentation for information about valid operators and operands.                                                                                                    |
| Groups do not upgrade in custom forms with database table names that use uppercase                                         | DEF058551               | This limitation applies to installations that upgrade from 7.5.x to 8.5 and then to 9.0 (a two-step process). Custom forms that include attributes in custom groups and that include an uppercase character in the form table name do not upgrade correctly. The custom groups are deleted and the attributes are moved to the default group.                                                                                                    |
| Offers are not available in<br>the <b>Marketing Object</b><br><b>Type</b> dropdown when<br>adding a SSOR/MSOR<br>attribute | DEF059340               | Marketing Operations version 8.5 has a default marketing object 'Offers' (uap_sys_default_offer_comp_type) for integration with the offer management in Campaign. If a single-select object reference attribute referring to the marketing object type "Offers" is created with the auto-create option, it causes problems since some essential fields (for example: Campaign offer code) are not generated with the auto-created offers. To avoid these subsequent problems, the SSOR and MSOR attributes are not allowed to refer to Offers. Offers are not made available in the 'Marketing Object Type' dropdown while adding a SSOR/MSOR attribute. |
| Limitations in importing offer templates                                                                                   | DEF059793               | Offer templates are not imported in the following cases.  • An offer template with the same ID exists.  • An offer template with the same ID was published and deleted.  • Any form with same name is used in an offer template.                                                                                                    |

Table 4. Known limitations in Marketing Operations version 9.1.2 (continued)

| Issue                                                                                                    | Issue ID | Description                                                                                                    |
|----------------------------------------------------------------------------------------------------|----------|----------------------------------------------------------------------------------------------------|
| Require reason for<br>denying an approval<br>feature cannot be disabled                                                       | N/A      | When Marketing Operations is configured to require a reason when users deny an approval, users must select a value for the deny reason. After users begin to use this feature, the system cannot be re-configured to disable this feature. |
| Marketing Operations single URL configuration does not support the analysis tab for plans and programs                        | 172856   | If the analysis tab for a plan and program object is configured as single URLs, after clicking these URLs the user interface does not display the tabs to navigate to other parts of the plan or program objects.                          |
| In Marketing Operations-<br>Campaign integrated<br>systems, the single URL<br>feature has limited<br>functionality            | 177309   | For a single URL configured campaign project, the implementation tab is not visible. The single URL feature is not implemented for campaign tabs                                                                                           |
| Marketing Operations<br>approvals on mobile IOS<br>systems have layout<br>problems                                            | 178600   | The post-complete response button and file names are difficult to see on IOS devices.                                                                                                    |
| AcquireLock API does not<br>throw an exception even<br>if a user has opened the<br>people tab and other tabs<br>in edit mode. | 166474   | When using the IBM Marketing Operations API, it is not possible to acquire a tab level lock on an object. The API only allows object level locking, whereas the GUI allows tab level locking.                                              |
| Form creation, publishing, and usage does not work when DB2 owner and user different                                          | 19733    | This issue occurs only when the user mentioned in the data source is not the one who has created the database tables.                                                                                                    |

# **Chapter 6. IBM Marketing Operations Reports Package**

## About the IBM Marketing OperationsReports Package

The IBM Marketing Operations Reports Package delivers an IBM Cognos® model, a set of IBM Cognos reports, and a set of IBM Cognos report portlets.

Specification documents for the provided reports are installed automatically along with the Reports Package, in the ReportsPackMarketingOperations/cognos<version>/docs/path.

To access the following cross-object reports after the Marketing Operations Reports Package is installed, click **Analytics > Operational Analytics**:

- Marketing Activity Report
- Overdue Milestone Report
- · Program Tasks and Milestones
- Project Health (Monthly)
- Project Health (Trend)
- · Project On Time Analysis
- Project Performance Crosstab (Custom)
- Project Performance Summary
- Project Performance Summary (Custom)
- · Project Tasks
- Resource Task Load
- Resource Utilization Summary
- System Programs
- · System Projects
- · System Users
- Task On Time Analysis
- Vendor Spend Summary
- Deny Reason Analysis Report for Workflow Approvals
- Deny Reason Analysis Report for Standalone Approvals

To access single-object reports, click the object name then on the Analysis tab use the **Report Type** list. The single-object reports available from the Analysis tab are:

#### For plans:

Budget Summary by Quarter

#### For programs:

- Invoice Summary List
- Budget Summary by Quarter

#### For projects:

- All revisions
- Approval Responses
- Invoice Summary List

- Marketing Object Cross-Reference
- · Approval and Compliance Listing
- Budget Summary by Quarter
- Detailed Expense Breakout

#### For teams:

- Revision History
- · Work Assigned to Team
- · Work Assigned to Team Member

Administrators can review and enable report portlets by clicking **Settings** > **Dashboard Portlets**. Users create dashboards and add report portlets to them on the Dashboard tab.

- My Approval Summary
- My Task Summary
- Budget by Project Type
- · Completed Projects by Quarter
- · Forecast by Project Type
- Marketing Financial Position
- · Projects Requested and Completed
- Spend by Project Type
- Manager Approval Summary
- Projects by Project Type
- · Projects by Status
- Manager Task Summary
- · My Tasks
- Approvals Awaiting Action
- My Active Projects
- · My Requests
- · My Alerts
- · Projects Over Budget
- · Manage My Tasks
- · My Project Health

#### New features and changes

There are no new features for the reports package this release.

#### **Known issues**

There are no known issues in this release.

# **Chapter 7. IBM Marketing Operations-Campaign Reports Package**

## About the IBM Marketing Operations-Campaign Reports Package

The IBM Marketing Operations-Campaign Reports Package delivers a set of reports that combine information from both Marketing Operations and Campaign. The reports in this package retrieve data from the Campaign system tables. To use these reports, you must enable Marketing Operations-Campaign integration and install both the IBM Campaign Reports Package and the IBM Marketing Operations Reports Package.

Specification documents for the provided reports are installed automatically along with this Reports Package, in the ReportsPackCampaignMarketingOperations/cognos<*version*>/docs/ path.

The reports package contains the following IBM Cognos reports.

- Campaign Cell Financial Comparison
- · Campaign Offer Financial Comparison
- Campaign Offer by Channel Financial Comparison

You can run these reports as cross-object reports by clicking **Analytics** > **Operational Analytics**, or as single-object project reports by clicking a project name, then on the Analysis tab use the **Report Type** list.

## New features and changes

There are no new features or changes to the IBM Cognos reports in this release.

#### Known issues

Table 5. Known issues in IBM Marketing Operations-Campaign Reports Package

| Issue                                                                                                    | Issue ID  | Description                                                                                                    |
|----------------------------------------------------------------------------------------------------|-----------|----------------------------------------------------------------------------------------------------|
| Campaign Offer<br>Financial Comparison<br>report is displayed<br>blank if campaign is<br>assigned an offer with<br>no attribute | DEF046423 | If a campaign project's linked campaign contains a flowchart configured with cells assigned to an offer that has no offer attributes, the report is displayed blank. For this report to display correctly, offers assigned to cells must contain the following attributes:  • Offer fixed cost  • Offer fulfillment cost  • Response revenue |

## Chapter 8. Before you contact IBM technical support

If you encounter a problem that you cannot resolve by consulting the documentation, your company's designated support contact can log a call with IBM technical support. Use these guidelines to ensure that your problem is resolved efficiently and successfully.

If you are not a designated support contact at your company, contact your IBM administrator for information.

**Note:** Technical Support does not write or create API scripts. For assistance in implementing our API offerings, contact IBM Professional Services.

## Information to gather

Before you contact IBM technical support, gather the following information:

- A brief description of the nature of your issue.
- Detailed error messages that you see when the issue occurs.
- Detailed steps to reproduce the issue.
- Related log files, session files, configuration files, and data files.
- Information about your product and system environment, which you can obtain as described in "System information."

## System information

When you call IBM technical support, you might be asked to provide information about your environment.

If your problem does not prevent you from logging in, much of this information is available on the About page, which provides information about your installed IBM applications.

You can access the About page by selecting **Help > About**. If the About page is not accessible, check for a version.txt file that is located under the installation directory for your application.

## Contact information for IBM technical support

For ways to contact IBM technical support, see the IBM Product Technical Support website: (http://www.ibm.com/support/entry/portal/open\_service\_request).

**Note:** To enter a support request, you must log in with an IBM account. This account must be linked to your IBM customer number. To learn more about associating your account with your IBM customer number, see **Support Resources** > **Entitled Software Support** on the Support Portal.

# **Additional Contact Information**

If you need additional assistance, contact IBM using one of the following methods:

- Customer support: cm\_support@us.ibm.com
- Product feedback: cm\_feedback@us.ibm.com

**Note:** Product feedback is recommendations for product improvement; do not use the feedback address to obtain additional assistance.

| USA                                                                                                    |                                                                                                    |  |  |  |  |
|----------------------------------------------------------------------------------------------------|----------------------------------------------------------------------------------------------------|--|--|--|--|
| IBM  1001 E Hillsdale Boulevard Foster City, CA 94402 Toll Free: 1.866.493.2673 email: cm_support@us.ibm.com  IBM Austin 11501 Burnet Road Building 905, Floor 2 Austin, TX 78758-3400 Toll Free: 1.866.493.2673                 | IBM Client Support cm_support@us.ibm.com Support Center https://support.ibmcloud.com  IBM Dallas 750 W John Carpenter Freeway Irving, TX 75039 Toll Free: 1.866.493.2673 |  |  |  |  |
| Europe                                                                                                    |                                                                                                    |  |  |  |  |
| IBM United Kingdom Limited 3 Furzeground Way Stockley Park Uxbridge Middlesex UB11 1EZ U.K. Tel: 020 8867 8003 email: cm_support@us.ibm.com  IBM France 17 Avenue de l'Europe 92275 Bois Colombes Cedex France Tel: 0800 91 4912 | IBM GmbH Beim Strohhause 17 D-20097 Hamburg Germany Tel: 0800-180-2597 email: cm_support@us.ibm.com                                                                      |  |  |  |  |
| email: cm_support@us.ibm.com                                                                                                    |                                                                                                    |  |  |  |  |
| Asia Pacific                                                                                                    |                                                                                                    |  |  |  |  |
| IBM Hong Kong Limited Silvercord Tower 2 Room 907 30, Canton Road Tsim Sha Tsui Kowloon Hong Kong SAR, China Tel: +852 8201 0823 Fax: +852 8201 0832 email: cm_support@us.ibm.com                                                | IBM Australia and New Zealand 60 Southgate Ave Southgate VIC 3006 AUSTRALIA (Aus) 1800 69 CORE (NZ) 0800 69 CORE email: cm_support@us.ibm.com                            |  |  |  |  |

## **IBM** welcomes your comments

You may send your comments to the following address.

IBM Bay Area Lab 1001 E Hillsdale Boulevard Foster City, California 94404 USA

You can send us comments electronically by using one of the following methods:

#### Toll free

1+866-493-2673

#### **Support Center:**

https://support.ibmcloud.com

#### Internet email:

cm\_support@us.ibm.com

#### World Wide Web:

www.ibm.com/marketing-solutions/

If you would like a reply, be sure to include your name, address, telephone number, or FAX number. Make sure to include the following information in your comment or note:

- Title of this document
- Page number or topic related to your comment

When you send information to IBM, you grant IBM a nonexclusive right to use or distribute the information in any way it believes appropriate without incurring any obligation to you.

## **Notices**

This information was developed for products and services offered in the U.S.A.

IBM may not offer the products, services, or features discussed in this document in other countries. Consult your local IBM representative for information on the products and services currently available in your area. Any reference to an IBM product, program, or service is not intended to state or imply that only that IBM product, program, or service may be used. Any functionally equivalent product, program, or service that does not infringe any IBM intellectual property right may be used instead. However, it is the user's responsibility to evaluate and verify the operation of any non-IBM product, program, or service.

IBM may have patents or pending patent applications covering subject matter described in this document. The furnishing of this document does not grant you any license to these patents. You can send license inquiries, in writing, to:

IBM Director of Licensing IBM Corporation North Castle Drive Armonk, NY 10504-1785 U.S.A.

For license inquiries regarding double-byte (DBCS) information, contact the IBM Intellectual Property Department in your country or send inquiries, in writing, to:

Intellectual Property Licensing Legal and Intellectual Property Law IBM Japan, Ltd. 19-21, Nihonbashi-Hakozakicho, Chuo-ku Tokyo 103-8510, Japan

The following paragraph does not apply to the United Kingdom or any other country where such provisions are inconsistent with local law: INTERNATIONAL BUSINESS MACHINES CORPORATION PROVIDES THIS PUBLICATION "AS IS" WITHOUT WARRANTY OF ANY KIND, EITHER EXPRESS OR IMPLIED, INCLUDING, BUT NOT LIMITED TO, THE IMPLIED WARRANTIES OF NON-INFRINGEMENT, MERCHANTABILITY OR FITNESS FOR A PARTICULAR PURPOSE. Some states do not allow disclaimer of express or implied warranties in certain transactions, therefore, this statement may not apply to you.

This information could include technical inaccuracies or typographical errors. Changes are periodically made to the information herein; these changes will be incorporated in new editions of the publication. IBM may make improvements and/or changes in the product(s) and/or the program(s) described in this publication at any time without notice.

Any references in this information to non-IBM Web sites are provided for convenience only and do not in any manner serve as an endorsement of those Web sites. The materials at those Web sites are not part of the materials for this IBM product and use of those Web sites is at your own risk.

IBM may use or distribute any of the information you supply in any way it believes appropriate without incurring any obligation to you.

Licensees of this program who wish to have information about it for the purpose of enabling: (i) the exchange of information between independently created programs and other programs (including this one) and (ii) the mutual use of the information which has been exchanged, should contact:

IBM Corporation B1WA LKG1 550 King Street Littleton, MA 01460-1250 U.S.A.

Such information may be available, subject to appropriate terms and conditions, including in some cases, payment of a fee.

The licensed program described in this document and all licensed material available for it are provided by IBM under terms of the IBM Customer Agreement, IBM International Program License Agreement or any equivalent agreement between us.

Any performance data contained herein was determined in a controlled environment. Therefore, the results obtained in other operating environments may vary significantly. Some measurements may have been made on development-level systems and there is no guarantee that these measurements will be the same on generally available systems. Furthermore, some measurements may have been estimated through extrapolation. Actual results may vary. Users of this document should verify the applicable data for their specific environment.

Information concerning non-IBM products was obtained from the suppliers of those products, their published announcements or other publicly available sources. IBM has not tested those products and cannot confirm the accuracy of performance, compatibility or any other claims related to non-IBM products. Questions on the capabilities of non-IBM products should be addressed to the suppliers of those products.

All statements regarding IBM's future direction or intent are subject to change or withdrawal without notice, and represent goals and objectives only.

All IBM prices shown are IBM's suggested retail prices, are current and are subject to change without notice. Dealer prices may vary.

This information contains examples of data and reports used in daily business operations. To illustrate them as completely as possible, the examples include the names of individuals, companies, brands, and products. All of these names are fictitious and any similarity to the names and addresses used by an actual business enterprise is entirely coincidental.

#### COPYRIGHT LICENSE:

This information contains sample application programs in source language, which illustrate programming techniques on various operating platforms. You may copy, modify, and distribute these sample programs in any form without payment to IBM, for the purposes of developing, using, marketing or distributing application programs conforming to the application programming interface for the operating

platform for which the sample programs are written. These examples have not been thoroughly tested under all conditions. IBM, therefore, cannot guarantee or imply reliability, serviceability, or function of these programs. The sample programs are provided "AS IS", without warranty of any kind. IBM shall not be liable for any damages arising out of your use of the sample programs.

If you are viewing this information softcopy, the photographs and color illustrations may not appear.

#### **Trademarks**

IBM, the IBM logo, and ibm.com are trademarks or registered trademarks of International Business Machines Corp., registered in many jurisdictions worldwide. Other product and service names might be trademarks of IBM or other companies. A current list of IBM trademarks is available on the Web at "Copyright and trademark information" at www.ibm.com/legal/copytrade.shtml.

## Privacy Policy and Terms of Use Considerations

IBM Software products, including software as a service solutions, ("Software Offerings") may use cookies or other technologies to collect product usage information, to help improve the end user experience, to tailor interactions with the end user or for other purposes. A cookie is a piece of data that a web site can send to your browser, which may then be stored on your computer as a tag that identifies your computer. In many cases, no personal information is collected by these cookies. If a Software Offering you are using enables you to collect personal information through cookies and similar technologies, we inform you about the specifics below.

Depending upon the configurations deployed, this Software Offering may use session and persistent cookies that collect each user's user name, and other personal information for purposes of session management, enhanced user usability, or other usage tracking or functional purposes. These cookies can be disabled, but disabling them will also eliminate the functionality they enable.

Various jurisdictions regulate the collection of personal information through cookies and similar technologies. If the configurations deployed for this Software Offering provide you as customer the ability to collect personal information from end users via cookies and other technologies, you should seek your own legal advice about any laws applicable to such data collection, including any requirements for providing notice and consent where appropriate.

IBM requires that Clients (1) provide a clear and conspicuous link to Customer's website terms of use (e.g. privacy policy) which includes a link to IBM's and Client's data collection and use practices, (2) notify that cookies and clear gifs/web beacons are being placed on the visitor's computer by IBM on the Client's behalf along with an explanation of the purpose of such technology, and (3) to the extent required by law, obtain consent from website visitors prior to the placement of cookies and clear gifs/web beacons placed by Client or IBM on Client's behalf on website visitor's devices

For more information about the use of various technologies, including cookies, for these purposes, See IBM's Online Privacy Statement at: http://www.ibm.com/ privacy/details/us/en section entitled "Cookies, Web Beacons and Other Technologies."

# IBM

Printed in USA